### Real-Time FMRI Tools & Automation in AFNI & SUMA

### SSCC / NIMH & NINDS / NIH / DHHS / USA / EARTH

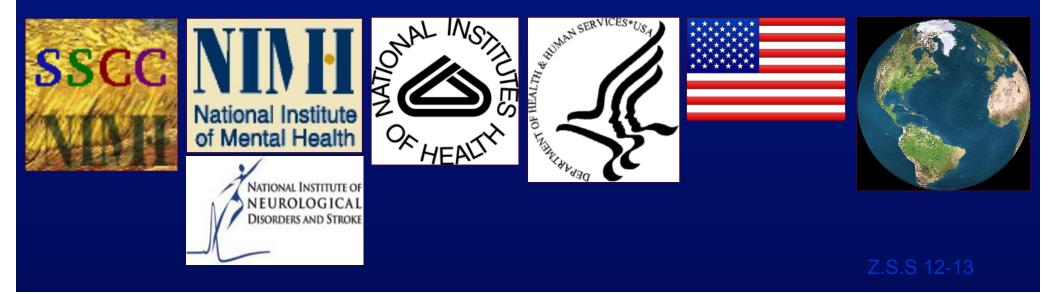

## Why bother?

- Image quality control
  - Spikes, distortion, ghosting, noise, ...
  - Amount of motion
  - Operator error
- Functional localization
  - Localizer prior to main FMRI experiment for BCI or high-res imaging
     Weiskopf, N. et al 04
  - Pre operative scanning
  - As Q/A in clinical settings or difficult / rare subject population
  - 'scan to criteria'
- Teaching
- Feedback and Biofeedback
  - Reduce motion
  - Alter/interfere brain function
  - Control of task/ stimulus computer
  - Classification/BCI
  - Signals in vegetative state

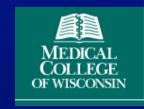

Yang, S. et al 08

Weiskopf, N et al. 2007

Yang, S. et al. 05 deCharms. RC. et al. 04 deCharms. RC. et al. 05 Posse S. et al. 03 LaConte SM. et al. 07 Yoo S. et al. 04

Owen AM et al 06

Cox, RW et al. 95, Cohen, MS et al. 98, Frank, J. et al 99, Voyvodic, J. 99

## Image Quality Control

- Image quality control
  - Spikes, distortion, ghosting, noise, ...
  - Amount of motion

Cox, RW et al. 95, Cohen, MS et al. 98, Frank, J. et al 99, Voyvodic, J. 99 Weiskopf, N et al. 2007

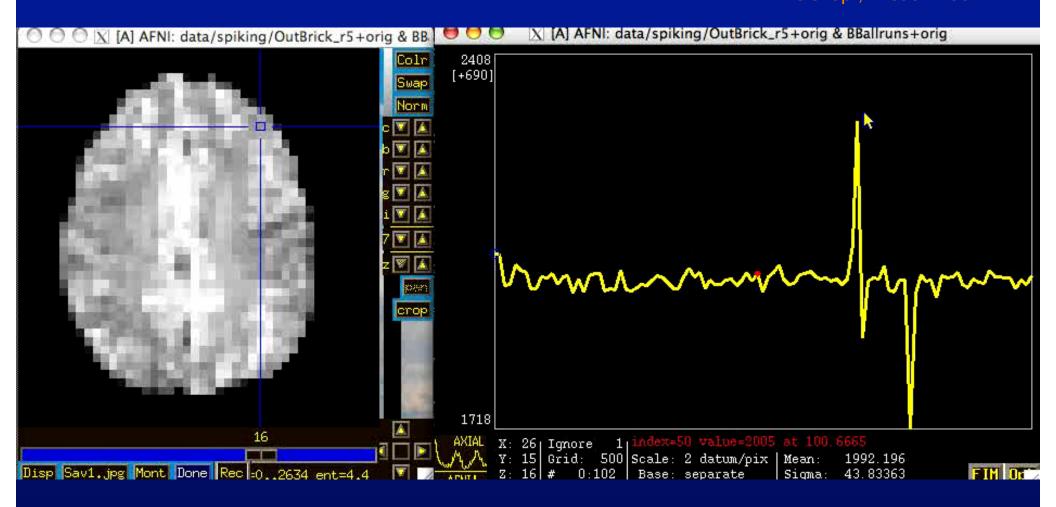

## Image Quality Control

- Image quality control
  - Spikes, distortion, ghosting, noise, ...
  - Amount of motion

Cox, RW et al. 95, Cohen, MS et al. 98, Frank, J. et al 99, Voyvodic, J. 99 Weiskopf, N et al. 2007

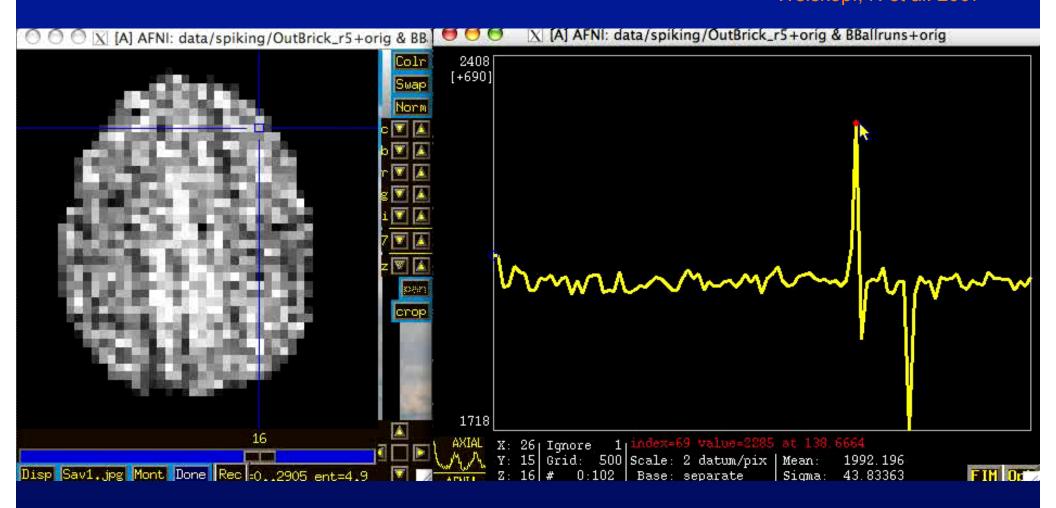

### Image Quality Control

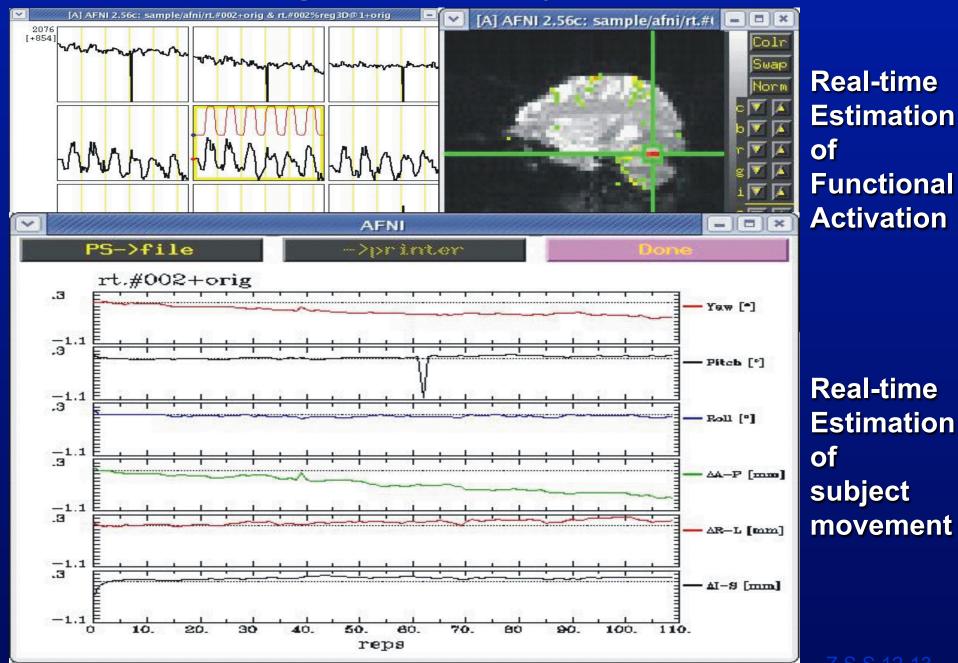

### **Reduce Motion with Feedback**

#### Feedback and Biofeedback

Yang, S. et al. 08

Reduce motion

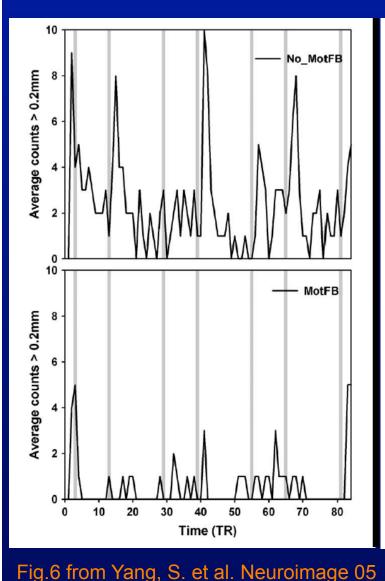

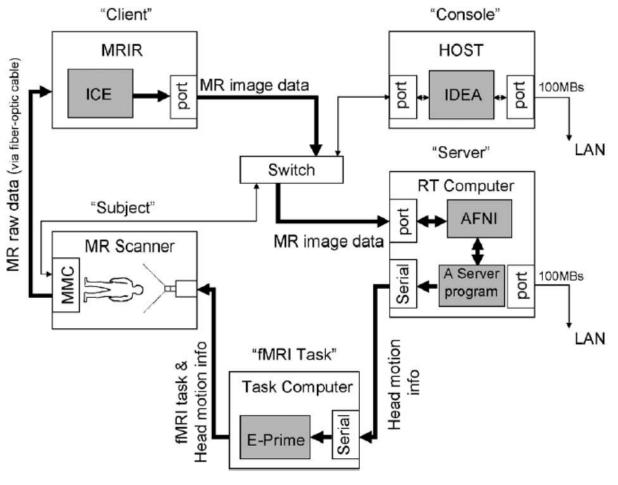

Fig. 2. Configuration of the real-time analysis system and data flow schematic.

Fig.2 from Yang, S. et al. Neuroimage 05

### **Classification**

- Classification maps high dimensional pattern into a set of classes
  - This allows a complex brain activation pattern to be identified with a set of classes or brain states.
  - Useful in to providing intuitive feedback from activation of multiple areas
  - Useful for inferring brain state

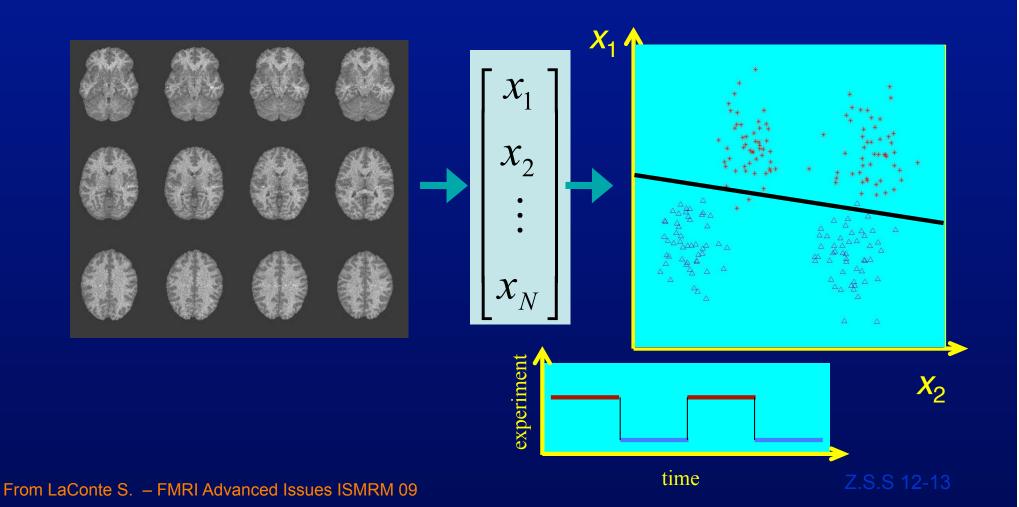

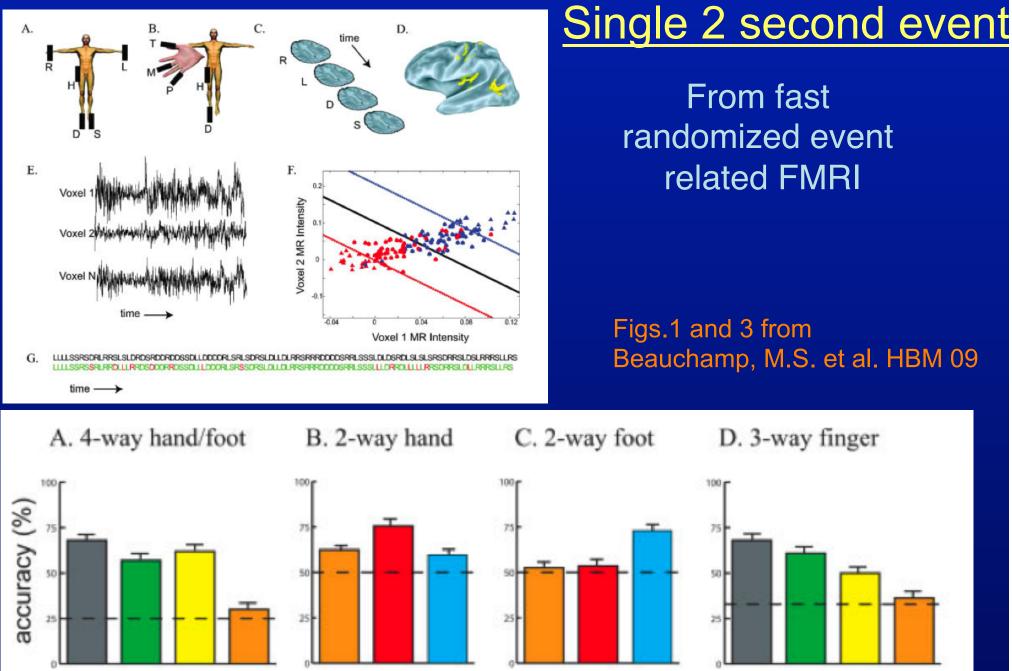

S1 S2 MST/STP M/S S1 hand S1 foot

All

M/S S1hand S1foot

All S1 S2 MST/STP

### Brain Computer Interface

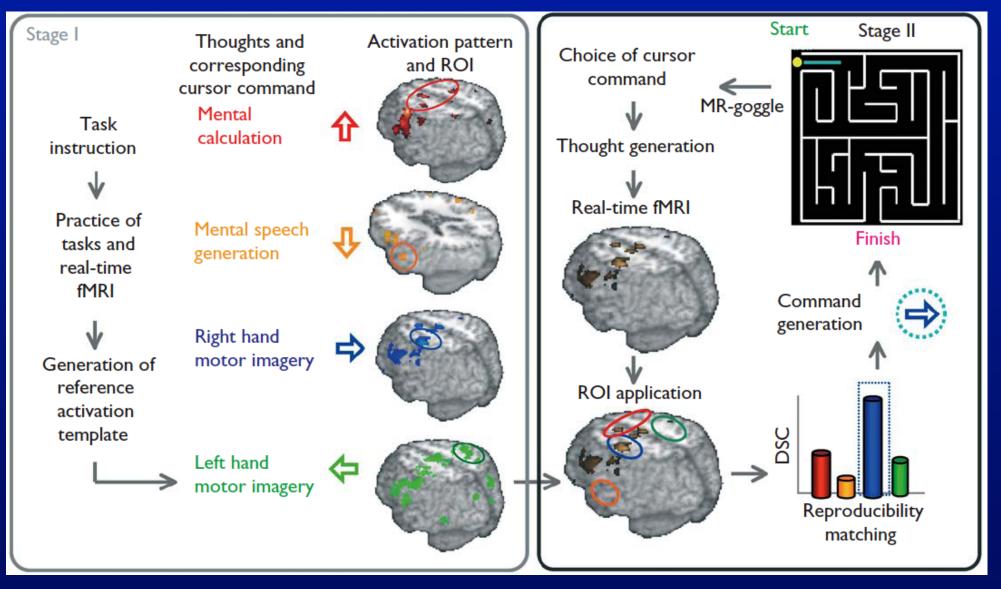

Fig.1 Yoo S. et al. Neuroreport 04

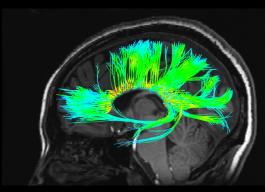

he AFNL interface

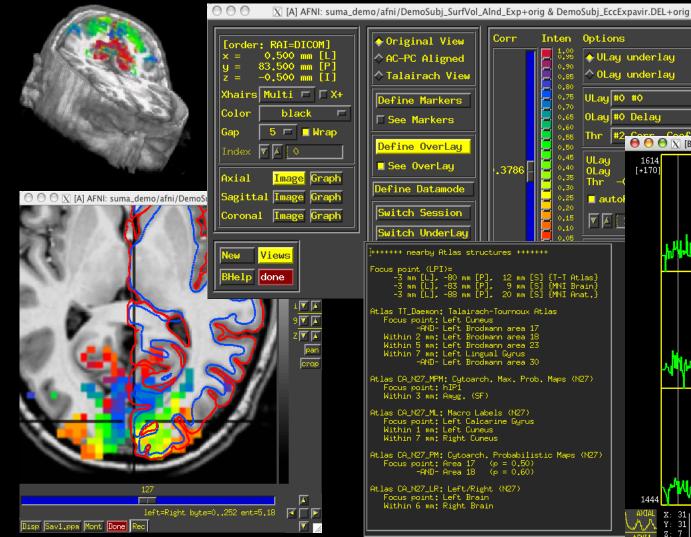

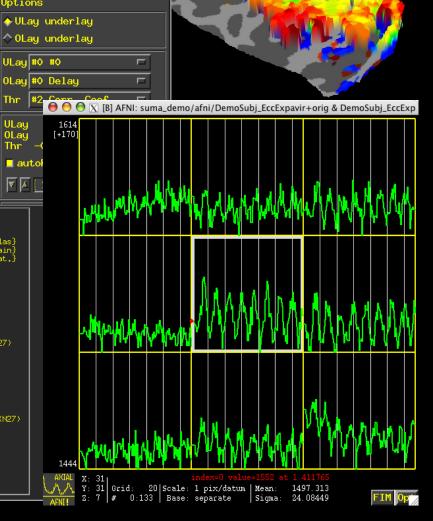

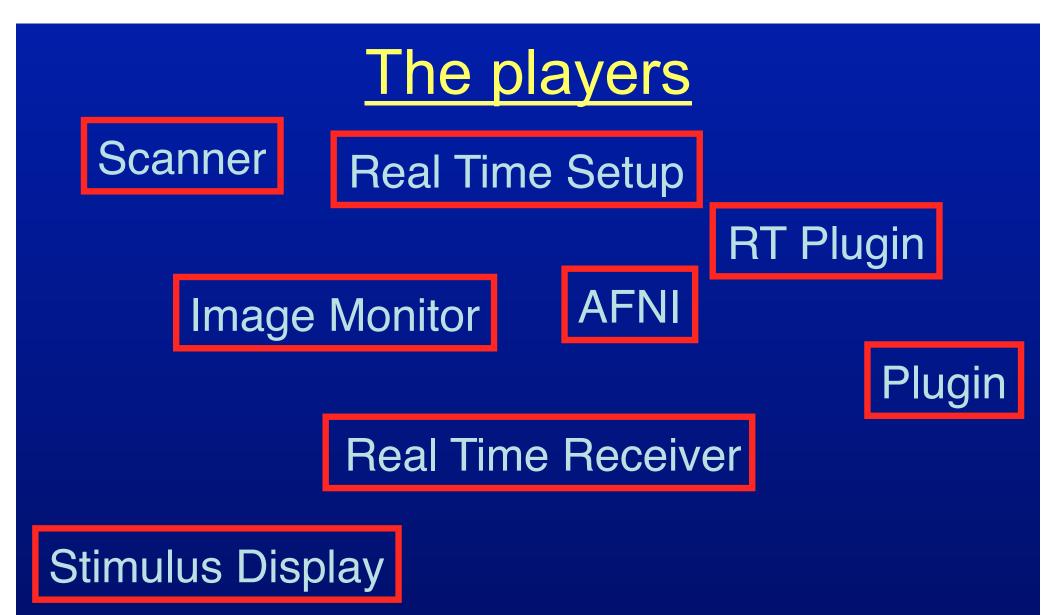

### The players

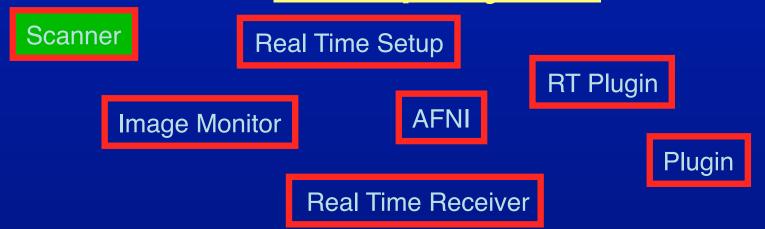

Stimulus Display

### Scanner

 A user-supplied machine to acquire and reconstruct images in real time

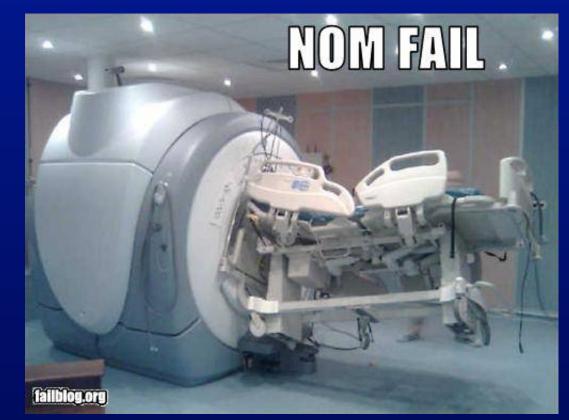

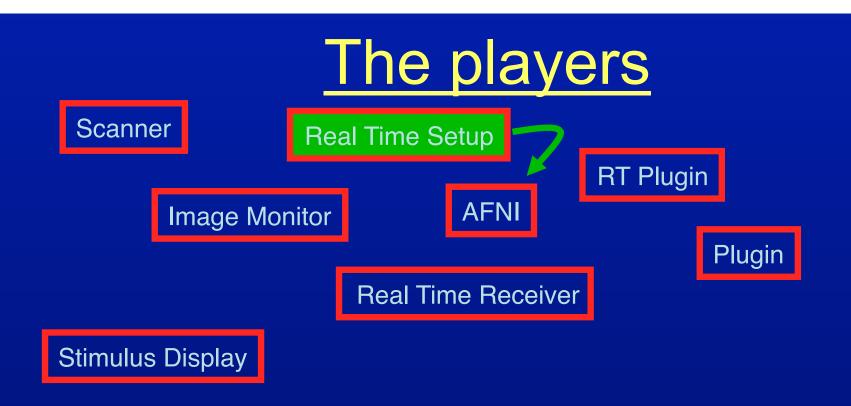

- Real Time Setup
  - A user-supplied set of commands that tell AFNI what to do with incoming data
  - Can be done from shell commands or from within C code
  - Communicates with AFNI through TCP/IP socket
  - Sets up ROIs for AFNI\*

## Setting up AFNI's RT plugin

Manually

### – Good for learning and demo

| 00   | A RT Options                                   |                |                     |                      |  |  |  |  |
|------|------------------------------------------------|----------------|---------------------|----------------------|--|--|--|--|
| <br> | AFNI Plugin: Set Real-Time Acquisition Options |                |                     |                      |  |  |  |  |
|      | Quit                                           | Set+Kee        | p Set+Close         | Help                 |  |  |  |  |
|      | Images Only                                    | No 🗖           |                     |                      |  |  |  |  |
|      | Root                                           |                |                     |                      |  |  |  |  |
|      | Update                                         | 1 🗖            |                     |                      |  |  |  |  |
|      | Function                                       | None 🗖         |                     |                      |  |  |  |  |
|      | Verbose                                        | Yes 🗖          |                     |                      |  |  |  |  |
|      | Registration                                   | None 🗖         | Base Image 3 🗖      | Resampling Quintic 🗖 |  |  |  |  |
|      | Graph                                          | No 🗖           | NR [x-axis] 🔽 🔺 100 | YR [y-axis] 🔽 🔺 🚺    |  |  |  |  |
|      | Mask                                           | Choose Dataset | Vals to Send None 🗖 |                      |  |  |  |  |
|      | RT Write                                       | Off 🗖          | ChannelMerge none 🗖 |                      |  |  |  |  |

## Setting up AFNI's RT plugin

### • Via Environment Variables

setenv AFNI\_REALTIME\_Registration
setenv AFNI\_REALTIME\_Graph

3D:\_realtime Realtime

| 00 | ○ ○ ○ X [A] RT Options                         |                |              |                |        |                 |  |  |
|----|------------------------------------------------|----------------|--------------|----------------|--------|-----------------|--|--|
|    | AFNI Plugin: Set Real-Time Acquisition Options |                |              |                |        |                 |  |  |
|    | Quit                                           | Set+Kee        | o            | Set+Close      |        | Help            |  |  |
| Γ  | Images Only                                    | No 🗖           |              |                |        |                 |  |  |
|    | Root                                           | []             |              |                |        |                 |  |  |
|    | Update                                         | 1 🗖            |              |                |        |                 |  |  |
|    | Function                                       | None 🗖         |              |                |        |                 |  |  |
|    | Verbose                                        | Yes 🗖          |              |                |        |                 |  |  |
|    | Registration                                   | 3D: realtime 🗖 | Base Image   | 3 🗖            | Resamp | oling Quintic 🗖 |  |  |
|    | Graph                                          | Realtime 🗖     | NR [x-axis]  | <b>V</b> A 100 | YR [y- | axis] 🔻 🔺 🚺     |  |  |
|    | Mask                                           | Choose Dataset | Vals to Send | None 🗖         |        |                 |  |  |
|    | RT Write                                       | Off 🗖          | Channe1Merge | e none 🗖       |        |                 |  |  |

## Setting up AFNI

- Manually
- Environment variables
  - See README.environment (~250 variables)
- Layout files
  - Size and position windows just so
- Via plugout\_drive
   Details will follow
- Via *image\_monitor* module -drive options

   -drive\_wait 'OPEN\_WINDOW axialgraph keypress=A'
   -drive\_afni 'CLOSE\_WINDOW axialimage'

### <u>Demo time</u>

- Get bootcamp data <u>http://afni.nimh.nih.gov/pub/dist/edu/data/CD.tgz</u> cd AFNI\_data6/realtime.demos
- Motion monitoring

### tcsh demo.1.run1

- illustrates real-time data acquisition and motion correction by AFNI
- Motion & function
  - See demo.2.fback.0.README for instructions
  - Illustrates acquisition, motion correction and feedback
    - Remove option "-show\_demo\_gui yes" from demo.2.fback.
      1.receiver if it proves troublesome

## **ROI selection options**

- Standard atlases
  - TT\_Daemon
    - Created by tracing Talairach and Tournoux brain illustrations.
    - Contibuted by Jack Lancaster and Peter Fox of RIC UTHSCSA
  - CA\_N27\_MPM, CA\_N27\_ML, CA\_N27\_PM :
    - Anatomy Toolbox's atlases, some created from cytoarchitectonic
    - studies of 10 human post-mortem brains
    - contributed by Simon Eickhoff, Katrin Amunts and Karl Zilles of IME, Julich,
- FreeSurfer, subject-based
- Functional localizer
- Etc.

### **Standard-space atlas ROI selection**

@fast\_roi -region CA\_N27\_ML::Hip \

-region CA\_N27\_ML::Amygda \

-base TT N27 r2+tlrc.  $\setminus$ 

-anat doe\_SurfVol\_Alnd\_Exp+orig. \

-roi\_grid blur\_vr\_run1\_motor\_AFB003+orig. \

-prefix hip\_amy -time

less than 1min including skull stripping and xform to TLRC

A couple of seconds for generating more ROIs

### Atlas-based ROIs

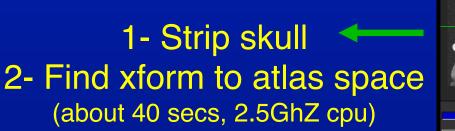

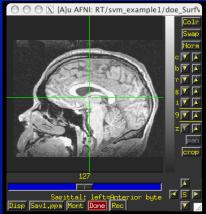

X AENI Rendering

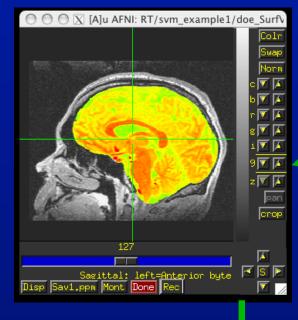

### 3- Identify ROIs 4- Xform ROIs to native space (about 2 seconds)

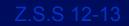

### **Subject-based Anatomical ROIs**

🔘 🔘 🕅 🛛 [A]u AFNI: svm\_example1/SUMA/doe\_Su 🔘 🔘 📉 [A]u AFNI: svm\_example1/SUMA/doe\_SurfVol+orig & aparc.a2005

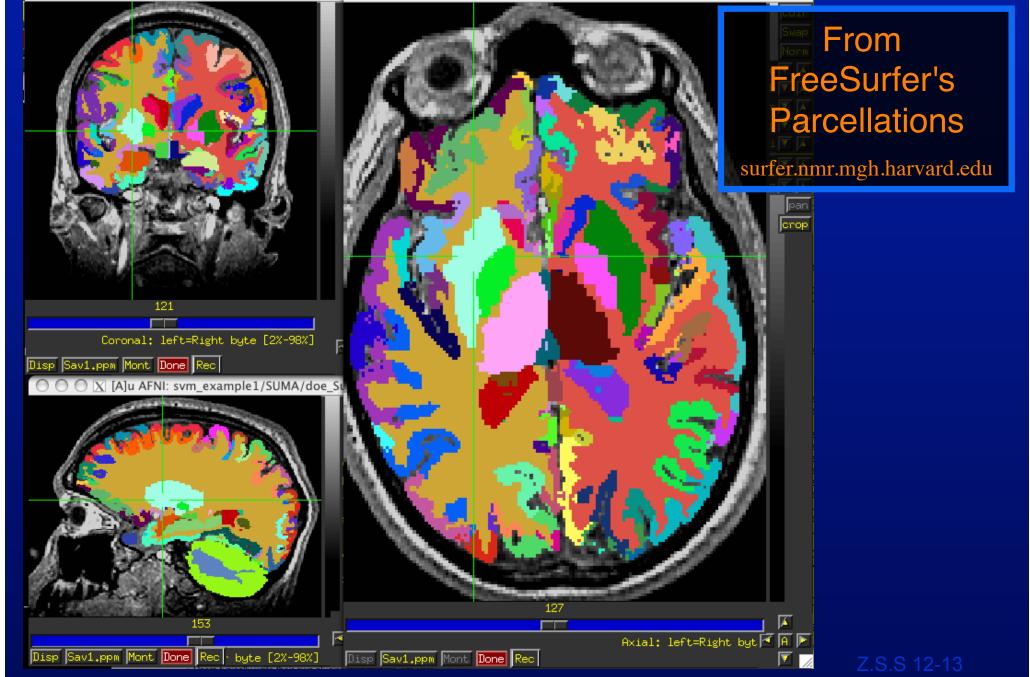

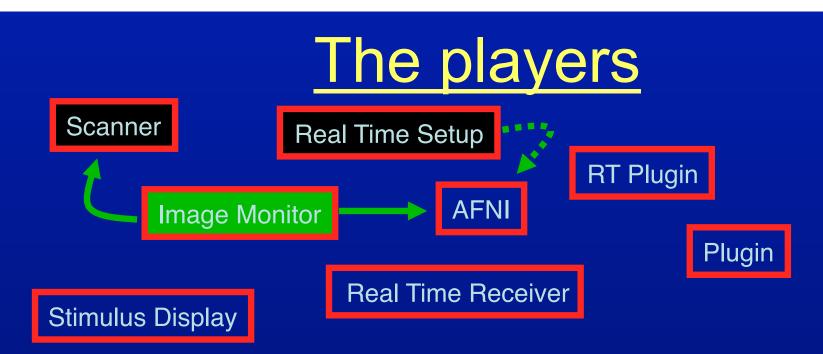

- Image Monitor
  - An AFNI- or user- supplied program to wait for new images
    - AFNI-supplied programs monitor files only:
      - Imon (Monitors GE's old dreaded I files)
      - Dimon (Monitors GE's DICOM images)
      - RTfeedme (Breaks up timeseries dataset and sends it to AFNI)
    - User-supplied programs usually interface with scanner software
      - SIEMENS TRIO/ALLEGRA via functors (S. LaConte BCM, E. Stein NIDA)
    - Often only program that runs on scanner computer
  - Image Monitor sends new images or volumes to AFNI over TCP/IP socket

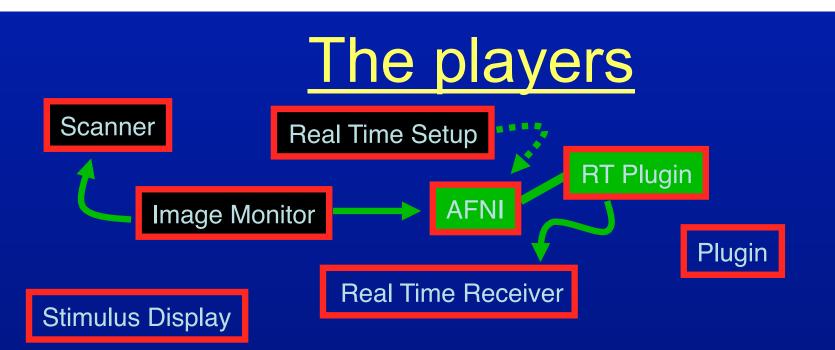

- AFNI/RT plugin take incoming images/volumes and processes them per the setup instructions
  - Assemble images/volumes into time series
  - Perform image registration
  - Perform (multi\*) linear regression
  - Send results to Real Time Receiver through TCP/IP socket
    - Raw, volume registered, or residual volume\*
    - ROI based results
  - Send raw or processed volumes to plugins registered to receive them
    - Much faster than TCP/IP (just a data pointer is passed)
    - Plugins can also communicate with Real Time Receiver

### The players

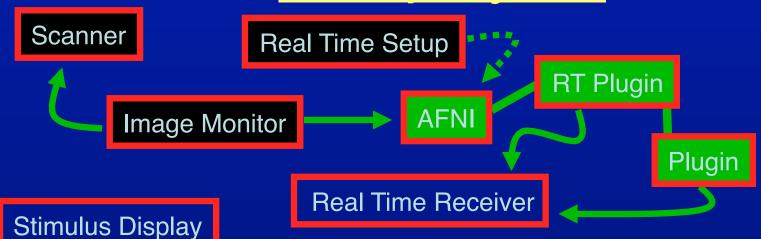

- AFNI/RT plugin take incoming images/volumes and processes them per the setup instructions
  - Assemble images/volumes into time series
  - Perform image registration
  - Perform (multi\*) linear regression
  - Send results to Real Time Receiver through TCP/IP socket
    - Raw, volume registered, or residual volume\*
    - ROI based results
  - Send raw or processed volumes to plugins registered to receive them
    - Much faster than TCP/IP (just a data pointer is passed)
    - Plugins can also communicate with Real Time Receiver

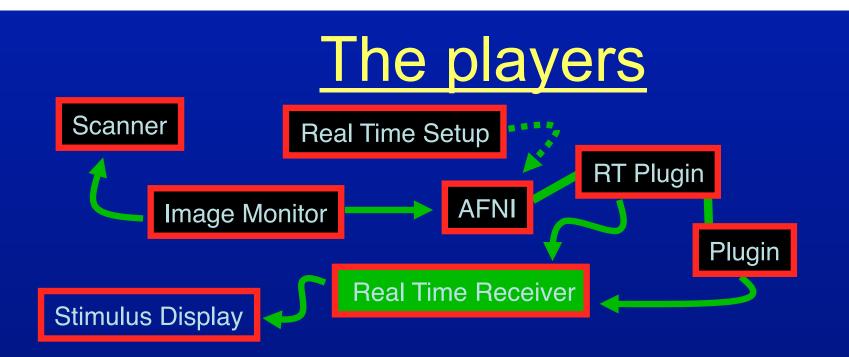

- Real Time Receiver (e.g. serial\_helper.c or realtime\_receiver.py)
  - AFNI- or User- supplied application that expects incoming data from AFNI and acts on it
    - Motion parameters
    - ROI-based data, all values or just average
    - Entire volumes of raw, or preprocessed data
    - Data from any RT plugin such as 3dsvm
  - Process incoming data to your liking
  - Optionally forward results to Stimulus Display either by serial connection, or TCP/IP\*

## Image Monitor (Dimon)

#### Dimon:

- monitor acquisition of Dicom or GE-Ifiles
- optionally write to3d script for creation of AFNI datasets
- optionally send volumes to afni's realtime plugin

find first volume (wait forever, scanning may not have started) wait for volume: check every 2 seconds or every -sleep init ms check slices to see if a volume is acquired once found: note grid, orientation, byte order, etc. if realtime: comm: open link try to open TCP channel to afni RT plugin check whether channel is ready for data comm: send control info send acquisition style (2D+zt), zorder, time pattern, TR, FOV, grid, datum, orientation, origin, etc. comm: send volume

## Image Monitor (Dimon), part II

set signal handlers, and note between-volume sleep time for each found volume while no new volume is yet found check whether the scanner has stalled (run cancelled?) sleep for one TR, or -sleep\_vol ms, or -sleep\_frac fraction of TR if this is a new run comm: send "end of (previous) run" message track volume statistics check orientation comm: if connection not yet established, send control info comm: send volume upon termination (ctrl-c or -quit and no more data) show run statistics possibly create to3d script comm: terminate connection

## Plug\_realtime

plug\_realtime:

init: register work process with afni (to be called regularly) plugin main: sets plugin control variables

main work process: asynchronously from main afni loop if new connection, initialize if data is bad or no new data after timeout write vol. to disk, plot final motion params, comm:close if new data: warn user and process process control info: TR, grid, orientation, DRIVE comds., etc. prepare to receive data from multiple channels setup new dataset if done with data: finish\_dataset and cleanup while there is data to read store into images if we have a full volume add volume to dataset possibly register volume to base update registration graph possibly run regression comm: compute and send TR data to realtime receiver

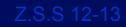

### Realtime receiver.py

set signal handlers to close all ports on exit open incoming socket and wait for connection... forever:

process one run wait for the real-time plugin to talk to us check magic HELLO for type/amount of data to receive: only motion motion plus N ROI averages motion plus N voxel values (with coordinates, etc.) open outgoing serial port while no run termination, process one TR read incoming TCP data compute outgoing results write to serial port close data ports

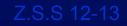

### **RT SVM plugin\***

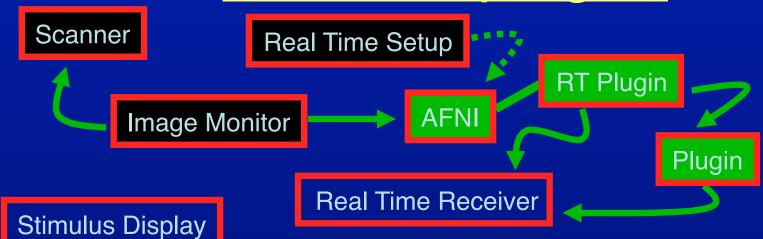

- SVM plugin is being modified to accept RT data
  - Given training models, classification is done in real-time

| 🗋 🔘 💿 🕅 🕅 🕅 🕅 🕅 🕅                             |             |                     |                |                     |                            |  |  |  |  |
|-----------------------------------------------|-------------|---------------------|----------------|---------------------|----------------------------|--|--|--|--|
| AFNI Plugin: 3dsvm – An AFNI SVM Light Plugin |             |                     |                |                     |                            |  |  |  |  |
| Quit                                          |             | Run+Keep            |                | Run+Close           | Help                       |  |  |  |  |
|                                               |             |                     |                |                     |                            |  |  |  |  |
| 🗖 Train Data                                  | Dataset     | Choose Dataset      | Labels         | -Choose Timeseries- | Censors-Choose Timeseries- |  |  |  |  |
| Train Params                                  | Mask        | Choose Dataset      | Kernel         | Linear 🗖            | C 🔽 100                    |  |  |  |  |
| Model Output                                  | Prefix      |                     |                |                     |                            |  |  |  |  |
| Model Inspection                              | FIM Prefix  |                     | Alpha Prefix ( | .1D)                |                            |  |  |  |  |
| Testing                                       | Mode        | realtime 🗖          |                |                     |                            |  |  |  |  |
| Test Data                                     | Dataset     | Choose Dataset      | Model          | Choose Dataset      | ī                          |  |  |  |  |
| Predictions                                   | Prefix (.1D |                     |                |                     |                            |  |  |  |  |
| 「'True' Labels                                | File        | -Choose Timeseries- |                |                     |                            |  |  |  |  |

### **Real Time SVM\***

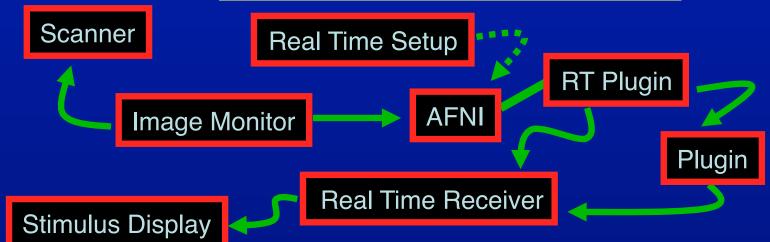

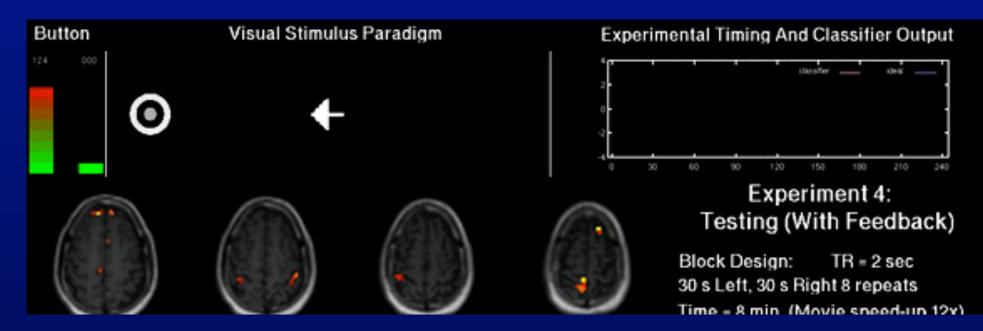

\*Movie generated with Real Time setup in S. LaConte et al. HBM 2007

# **Automation**

### **Automating Navigation**

Other applications can communicate with AFNI via a program which sends a series of commands for execution.

+ Program called via "system" function (shell invocation)

+ No need to manage sockets or format and transmit commands

+ User Interaction with GUI is uninterrupted

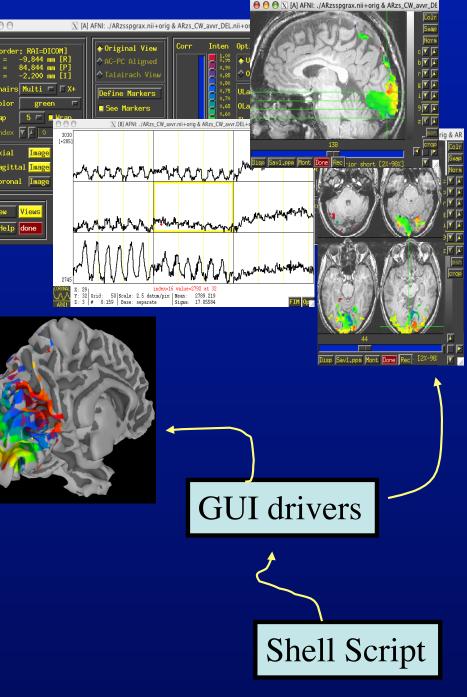

#### while (\$cnt < 300) plugout\_drive -com "SWITCH\_UNDERLAY A anat\_\${cnt}+orig" -com "SWITCH\_OVERLAY A anat.ns\_\${cnt}+orig" -com 'OPEN\_WINDOW A coronalimage opacity=0.5' -com 'OPEN\_WINDOW A axialimage keypress=v opacity=0.4' -quit echo "Enter new number or hit enter for next brain:" set ans = \$ <if ("\$ans" == "") then @ cnt ++ else set cnt = `expr \$cnt + \$ans` endif end

Loop over all volumes

while (\$cnt < 300)

plugout\_drive

-com "SWITCH\_UNDERLAY A anat\_\${cnt}+orig"
-com "SWITCH\_OVERLAY A anat.ns\_\${cnt}+orig"
-com 'OPEN\_WINDOW A coronalimage opacity=0.5'
-com 'OPEN\_WINDOW A axialimage keypress=v opacity=0.4'
-quit

echo "Enter new number or hit enter for next brain:"

```
set ans = $<
if ("$ans" == "") then
    @ cnt ++
else
    set cnt = `expr $cnt + $ans`
endif</pre>
```

end

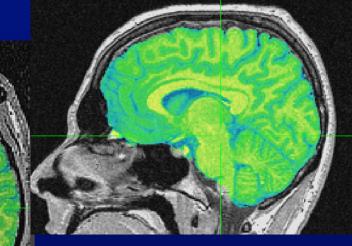

Switch background volume

while (\$cnt < 300)

plugout\_drive -com "SWITCH\_UNDERLAY A anat\_\${cnt}+orig" -com "SWITCH\_OVERLAY A anat.ns\_\${cnt}+orig" -com 'OPEN\_WINDOW A coronalimage opacity=0.5' -com 'OPEN\_WINDOW A axialimage keypress=v opacity=0.4' -quit

echo "Enter new number or hit enter for next brain:"

```
set ans = $<
if ("$ans" == "") then
    @ cnt ++
else
    set cnt = `expr $cnt + $ans`
endif</pre>
```

end

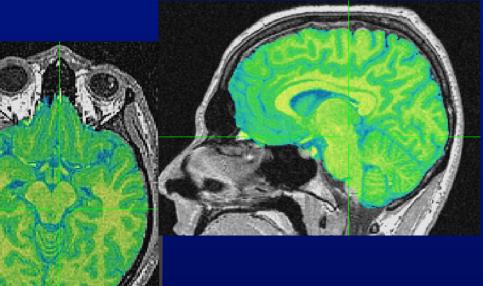

#### Switch foreground volume

```
while ($cnt < 300)
plugout_drive
                -com "SWITCH_UNDERLAY A anat_${cnt}+orig"
                -com "SWITCH_OVERLAY A anat.ns_${cnt}+orig"
                -com 'OPEN_WINDOW A coronalimage opacity=0.5'
                -com 'OPEN_WINDOW A axialimage keypress=v opacity=0.4'
                -quit
     echo "Enter new number or hit enter for next brain:"
     set ans = \$ <
     if ("$ans" == "") then
        @ cnt ++
     else
        set cnt = `expr $cnt + $ans`
     endif
end
```

#### Open coronal image with low opacity

```
while ($cnt < 300)
plugout_drive
                -com "SWITCH_UNDERLAY A anat_${cnt}+orig"
                -com "SWITCH_OVERLAY A anat.ns_${cnt}+orig"
                -com 'OPEN_WINDOW A coronalimage opacity=0.5'
                -com 'OPEN_WINDOW A axialimage keypress=v opacity=0.4'
                -quit
     echo "Enter new number or hit enter for next brain:"
     set ans = \$ <
     if ("$ans" == "") then
        @ cnt ++
     else
        set cnt = `expr $cnt + $ans`
     endif
end
```

#### Open axial image and start video mode

```
while ($cnt < 300)
                -com "SWITCH_UNDERLAY A anat_${cnt}+orig"
plugout_drive
                -com "SWITCH_OVERLAY A anat.ns_${cnt}+orig"
                -com 'OPEN_WINDOW A coronalimage opacity=0.5'
                -com 'OPEN_WINDOW A axialimage keypress=v opacity=0.4'
                -quit
     echo "Enter new number or hit enter for next brain:"
     set ans = \$ <
     if ("$ans" == "") then
        @ cnt ++
     else
        set cnt = `expr $cnt + $ans`
     endif
end
```

### SUMA Movie Sample

Use this link if viewing pdf. Video courtesy of Chunmao Wang. http://afni.nimh.nih.gov/sscc/staff/ziad/Misc\_Download/Beauteous/ChunmaoWang.lh\_lat\_inflated.mpg

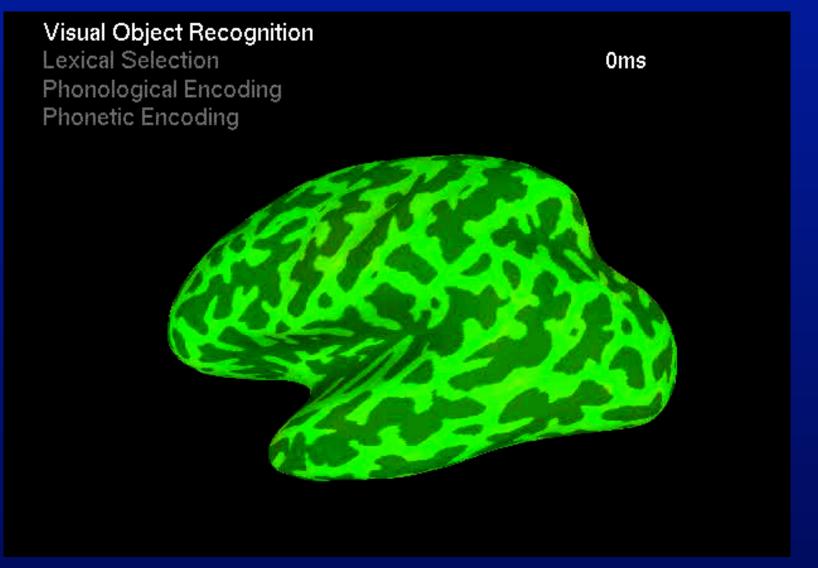

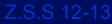

### "Help" sources

- Readme files
  - README.driver
  - README.environment
  - README.realtime
- Demo material available on: http://afni.nimh.nih.gov
- Automation Demos scripts
  - @DriveAfni script
  - @DriveSuma script
  - @DO.examples
  - @Install\_TSrestMovieDemo
  - @Install\_InstaCorr\_Demo
  - Scripts in class data under:
    - AFNI\_data6/realtime.demos/
- Sample programs
  - rtfeedme.c
  - Dimon.c
  - serial\_helper.c
  - realtime\_receiver.py
- Talk to us, we're interested in applications